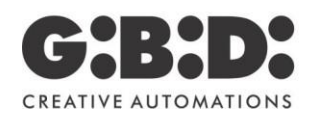

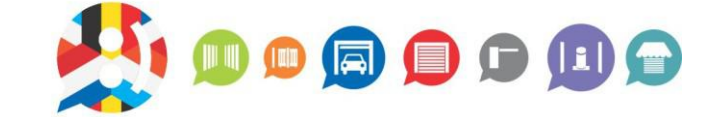

## **KIT1SEK/MEW KIT VIDEOFOON MET GEHEUGEN EN WIFI PROGRAMMATIE HANDLEIDING WIFI**

**BENELUX** 

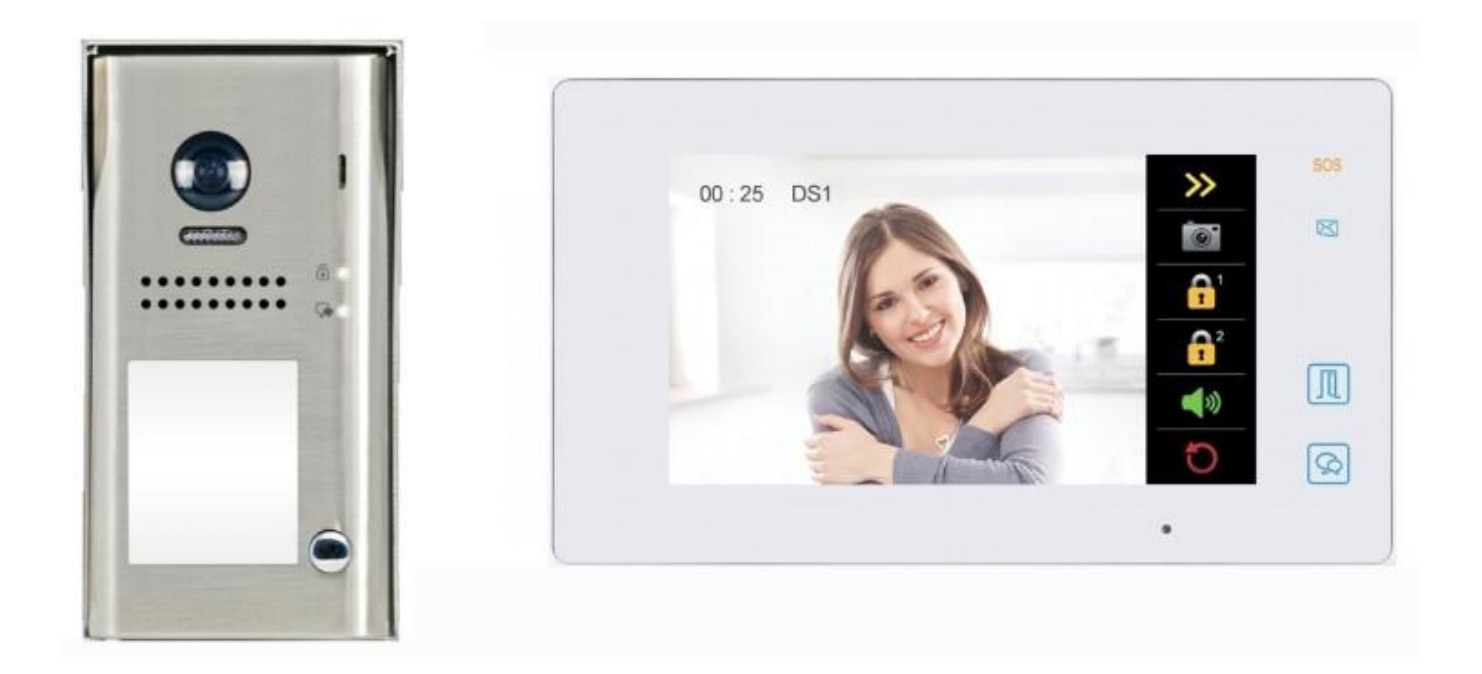

In het menu "Settings" pagina  $\rightarrow$  "Wireless" moet u het WIFI wachtwoord instellen om de monitor aan uw router te

koppelen zodat de monitor toegang heeft tot het internet. Nadat het pictogram op de hoofdmenu pagina van de monitor wordt weergegeven, betekent dit dat de monitor is geregistreerd op de SIP server.

Zorg ervoor dat onder het menu "Call scene", **"Divert call if no answer"** of **"Divert call always"** ingesteld staat. Bij "Divert call if no answer", gaat de monitor aan en belt voor 30 seconden, waarna de oproep wordt doorgeschakeld naar de GSM.

Download vervolgens de app "2-Easy" op uw mobiele telefoon. Scan na installatie de QR code die u in het menu van de monitor kunt vinden om het gerelateerde SIP account te registreren.

Zorg ervoor dat in de linkerbovenhoek het pictogram "Registered" (groen icoon) wordt weergegeven. Schakel indien nodig "IPV6" uit in "Settings"  $\rightarrow$  "Network".

Als alles goed is geïnstalleerd, kunt u het gesprek op uw mobiel ontvangen zodra iemand op de drukknop op de buitenpost drukt.

Gi.Bi.Di. Benelux NV Paddegatstraat 51 B-1880 Kapelle-op-den-Bos Tel.: 0032 (0)15-71.53.43 Fax.: 0032 (0)15-71.53.44 [info@gibidi.be](mailto:info@gibidi.be) [www.gibidi.be](http://www.gibidi.be/)